## **Table of Contents**

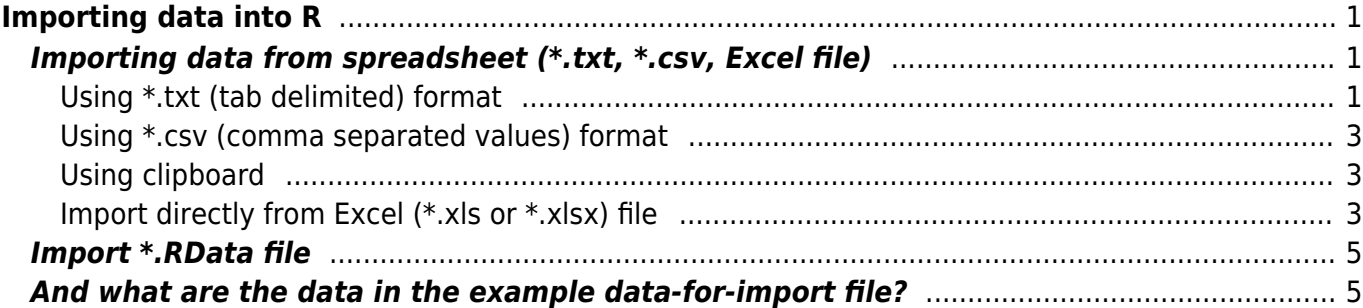

# <span id="page-2-0"></span>**Importing data into R**

## <span id="page-2-1"></span>**Importing data from spreadsheet (\*.txt, \*.csv, Excel file)**

This is a common situation - you have data in some spreadsheet software (eg Excel in Windows, or Numbers in Apple) and you want to upload the data into R. There are several ways how to do it. **I strongly recommend you to save the datasheet from Excel as a \*.txt (preferably) or \*.csv file** (choose Save as option, and in the Excel saving wizard in the field "Save as type" (below the name of the file) choose Text (Tab delimited)(\*.txt) for plain text format where values are separated by a tab character (recommended), or CSV (Comma delimited)(\*.csv) for the file where cells are separated by commas (or semicolon, depending on your language setting). Store the file in a chosen folder, **and load the data into R from this file**. Alternatively (but less optimally) you may copy the data spreadsheet from Excel to clipboard and load to R via the clipboard (however, this is not a reproducible way, since you cannot code it). Or, you may upload data directly from the Excel file stored on your computer (this may or may not work, depending on the version of Excel and R you are using). Alternatively, if data are available online (e.g. shared as Dropbox link, or stored on some website), you can import them directly from the online source, or (if data can be public) create their online copy on [www.pastebin.com](http://www.pastebin.com) (check options [here](https://www.davidzeleny.net/wiki/doku.php/recol:reproducible_script#data_import) for how to make it).

When you **load the file from your computer** using some of the functions below, there are two ways how to do it:

- together with the name of the file, include also the absolute path to the file on your computer, using either forward slash (/), or double backslash  $(\setminus \setminus)$  to separate the folder names (e.g. "c:/path/to/data/folder/data-for-import.txt" or "c:\\path\\to\\data\\folder\\data-for-import.txt"), or
- change the R working directory to the folder in which the file is stored by setwd ("c:/path/to/data/folder) function and then in the loading function you can use only the name of the file without an absolute path (e.g. "data-for-import.txt").

**Example data.** The data we will use here as example (data-for-import. \* files) look like this (note that the first column are row names, and the first row is header  $=$  column names):

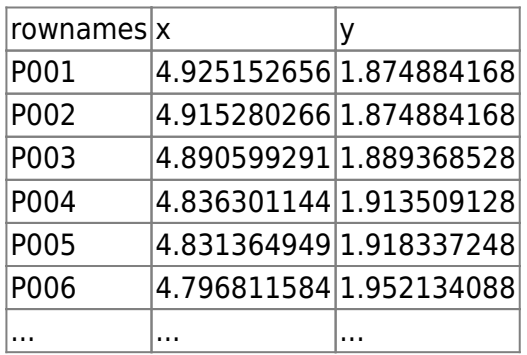

#### <span id="page-2-3"></span><span id="page-2-2"></span>**Using \*.txt (tab delimited) format**

Use the file [data-for-import.txt](https://www.davidzeleny.net/wiki/lib/exe/fetch.php/recol:data:data-for-import.txt), which is the plain text, with cells separated by tabulators. Save it into some folder, and then specify the address to the folder in the file argument, for example (if the file is saved to folder "c:/path/to/data/folder")):

```
imported_data_1 <- read.delim (file = "c:/path/to/data/folder/data-for-
import.txt", row.names = 1)
```
The object imported data 1 is a dataframe. Note that the function read.delim is derived from more general function read.table by setting some of the read.table arguments to different default values (sep =  $\forall t$ , header = TRUE, meaning that the function expects the data have values separated by tab characters ( $\setminus t$ ) and the first row of the data will become header = names of variables). If the first column of the data should become row names (as in this case), include argument row.names  $= 1$ .

The argument file can also be a URL link to the location of the file on internet:

2

```
imported data 1 < -read.delim
("https://www.davidzeleny.net/wiki/lib/exe/fetch.php/recol:data:data-for-imp
ort.txt", row.name = 1)
```
Alternative option is to use read delim function from the package readr (part of tidyverse):

```
imported_data_1a <- readr::read_delim
("https://www.davidzeleny.net/wiki/lib/exe/fetch.php/recol:data:data-for-imp
ort.txt", row.name = 1)
```
Note that there is no default setting for the argument delim in read delim function, you need to always specify (here tabulator, delim = "\t"). Using readr package has it's specialities: imported data are not data. frame, but they are tibbles (a special data frame format used within tidiverse). There are number of differences, one important is that by default tibble does not have row names. The tibble can be converted into standard data frames using as.data.frame function, but if the first column of the tibble is row name, it needs to be converted into row.names in data.frame:

```
imported_data_1b <- as.data.frame (imported_data_1a[,-1], row.names =
imported data 1a[1,])
```
(the function as.data.frame is applied on the tibble with the first column removed, and the first column is supplied into the argument row.names).

Note: **different countries may have different specifications of what decimal separator is used**; for English (and Chinese) setting the decimal separator is a dot (.), while for some other countries (Germany, France, French, among others) it may be a comma (,). This behaviour can be changed in the Regional Setting of your computer. If your setting is using comma as decimal separator, then \*.txt file saved from Excel will most likely also contain commas. However, the read.delim (and also read.table or readr::read delim) function by default expects the separator to be dot (default setting of argument dec =  $"$ . "). A simple solution is to use read. delim or other functions with argument dec =  $''$ , "; in this way, the comma will be interpreted as decimal separator. Values with decimal commas imported into R without changing dec into comma will be imported as factors (you can easily check that by applying summary function on the imported data frame: if the column is numeric, the summary will return the basic statistics (mean, median, min and max), while if the column is a factor, it will return a list of individual factor values)

#### **Using \*.csv (comma separated values) format**

Use the file [data-for-import.csv](https://www.davidzeleny.net/wiki/lib/exe/fetch.php/recol:data:data-for-import.csv), in which cells are separated by commas (,) and decimal signs are represented by dots (.). **Note that \*.csv format is a tricky one, since it follows different standards in different countries and on different platforms** - so while in Taiwan, western Europe and elsewhere the cells are delimited by commas (,) and decimals are separated by dots (.), in France, Czech and elsewhere the \*.csv format has cells delimited by semicolons (;) and decimals by commas (,).

imported\_data\_2 <- [read.csv](http://stat.ethz.ch/R-manual/R-devel/library/utils/html/read.csv.html) (**[file](http://stat.ethz.ch/R-manual/R-devel/library/base/html/file.html)** = 'data-for-import.csv', **[row.names](http://stat.ethz.ch/R-manual/R-devel/library/base/html/row.names.html)** = 1)

Alternatively, you can use general function read. table with setting appropriate arguments: head  $=$ T means that the first row of data is taken as header (column names), sep =  $''$ , " sets the delimiter to be semicolon, and dec =  $"$ . " sets decimal separator to be a dot (this is default of read.table function, not necessary to change).

If your \*.csv file is following "semicolon/comma" standard instead of "comma/dot" one, you may use the function read.csv2, which expects separators to be semicolon (;) and decimals commas (,).

Alternatively, readr:: read delim function with argument delim =  $"$ , " can be used (check [Using](#page-2-3) [\\*.txt \(tab delimited\) format](#page-2-3) for the specialities around read delim function and readr package in general).

#### <span id="page-4-1"></span>**Using clipboard**

Use the file [data-for-import.xlsx](https://www.davidzeleny.net/wiki/lib/exe/fetch.php/recol:data:data-for-import.xlsx), the sheet pig, and copy the table into clipboard (take care to copy really just cells with data, not empty cells around - use of CTRL+A is thus not recommended). Then use:

imported-data\_3 <- [read.delim](http://stat.ethz.ch/R-manual/R-devel/library/utils/html/read.delim.html) (**[file](http://stat.ethz.ch/R-manual/R-devel/library/base/html/file.html)** = 'clipboard', **[row.names](http://stat.ethz.ch/R-manual/R-devel/library/base/html/row.names.html)** = 1)

The function read.delim expects that the input (in this case the one stored in clipboard) is a plain text delimited by tabulators.

Using clipboard is a quick and dirty way of importing data into R; it is relatively fast, but a considerable drawback is that it is not reproducible - you cannot code it, instead, you need to always manually open the file, copy the table to the clipboard and upload into R (this is prone to errors if you want somebody to replicate the same thing).

#### <span id="page-4-2"></span>**Import directly from Excel (\*.xls or \*.xlsx) file**

<span id="page-4-0"></span>Importing data directly from Excel used to be quite complicated (see e.g. [this website\)](http://cran.r-project.org/doc/manuals/R-data.html#Reading-Excel-spreadsheets), but the package readxl made it much easier. Still, I do not suggest you use this option, since it may not be replicable on every platform, and it may change with a newer version of Excel. Alternatively, if you need to do this often (manipulate data manually in a spreadsheet and upload them into R, or even export from R back to the spreadsheet), consider using Google Sheets solution instead (see e.g. [here](https://datascienceplus.com/how-to-use-googlesheets-to-connect-r-to-google-sheets/)).

Use of the package readxl is pretty straightforward. There is a suite of functions for reading Excel file, like read excel, read xls and read xlsx. Important arguments are path and sheet, first for the name of the file (optinally including the path to the folder) and the second the name of the sheet which should be imported. We may try it on the Excel file [data-for-import.xlsx](https://www.davidzeleny.net/wiki/lib/exe/fetch.php/recol:data:data-for-import.xlsx) - save it somewhere on your computer, and use:

```
# install.packages ('readxl')
library (readxl)
imported data 4 <- read excel ('c:/path/to/data/folder/data-for-
import.xlsx', sheet = 'pig')
```
The object imported data 4 created in R is not data.frame, but tibble (alternative to data.frame in the tidyverse packages). If you don't like that (or you don't know how to use it), you can simply convert it into data.frame using as.data.frame function. If the first column of the data are in fact row names, they may need to be assigned as such:

```
imported_data_4a <- as.data.frame (imported_data_4[,-1], row.names =
imported data 4[,1])
```
Note that the functions from package readxl cannot read Excel files directly from internet, unlike e.g. read.table. But there is a workaround - first, download the Excel file into R as a temporary file, and the read it using readxl function:

```
# install.packages ('readxl')
library (readxl)
url <-
'https://www.davidzeleny.net/wiki/lib/exe/fetch.php/recol:data:data-for-impo
rt.xlsx'
destfile <- tempfile ()
download.file (url, destfile, mode = 'wb')
imported data 5 < - read excel(destfile, sheet = 'pig')
```
Note that in the function download. file it is important to specify the argument mode =  $'$ wb' (on Windows, if the argument mode is not set up, the type of the file will be determined from the file extension; in case of "xls" and "xlsx", it would attempt to download these files as plain text, but in fact, these files need to be downloaded as binaries!).

The library readxl is a part of the tidyverse packages, and as such it does not use standard data.frame format for data frames, but unique tibble (check class (imported data 5)). One feature of tibble is that **it does not have rownames, and rownames are therefore imported as the first column of the data frame**. This may or may not be handy for future analysis. To convert tibble into standard data.frame, use the function as.data.frame. Then, still, you need to move first column into the rownames of the newly created data frame. Alternatively, there are functions like column to rownames in the package tibbles which can help you with that.

```
imported_data_5_df <- as.data.frame (imported_data_5)
rownames (imported data 5 df) <- imported data 5 df[,1]
imported data 5 df <- imported data 5 df[,-1]
```
4

### <span id="page-6-0"></span>**Import \*.RData file**

Binary data storing the R object can be loaded into R using function load. Download data [data-for](https://www.davidzeleny.net/wiki/lib/exe/fetch.php/recol:data:data-for-import.rdata)[import.rdata](https://www.davidzeleny.net/wiki/lib/exe/fetch.php/recol:data:data-for-import.rdata) to your computer and use:

```
load ('data-for-import.RData')
```
This should create the variable data for import in your Global environment (it will appear among variables). You do not need to assign the result to a new variable (nothing like imported values <- load ('data-for-import.RData') will work).

Alternatively, load function can read directly data from website, if the URL link is wrapped by function url:

```
load (url
('https://www.davidzeleny.net/wiki/lib/exe/fetch.php/recol:data:data-for-imp
ort.rdata'))
```
## <span id="page-6-1"></span>**And what are the data in the example data-for-import file?**

It's actually really a pig!

```
load (url
('https://www.davidzeleny.net/wiki/lib/exe/fetch.php/recol:data:data-for-imp
ort.rdata'))
plot (data for import)
```
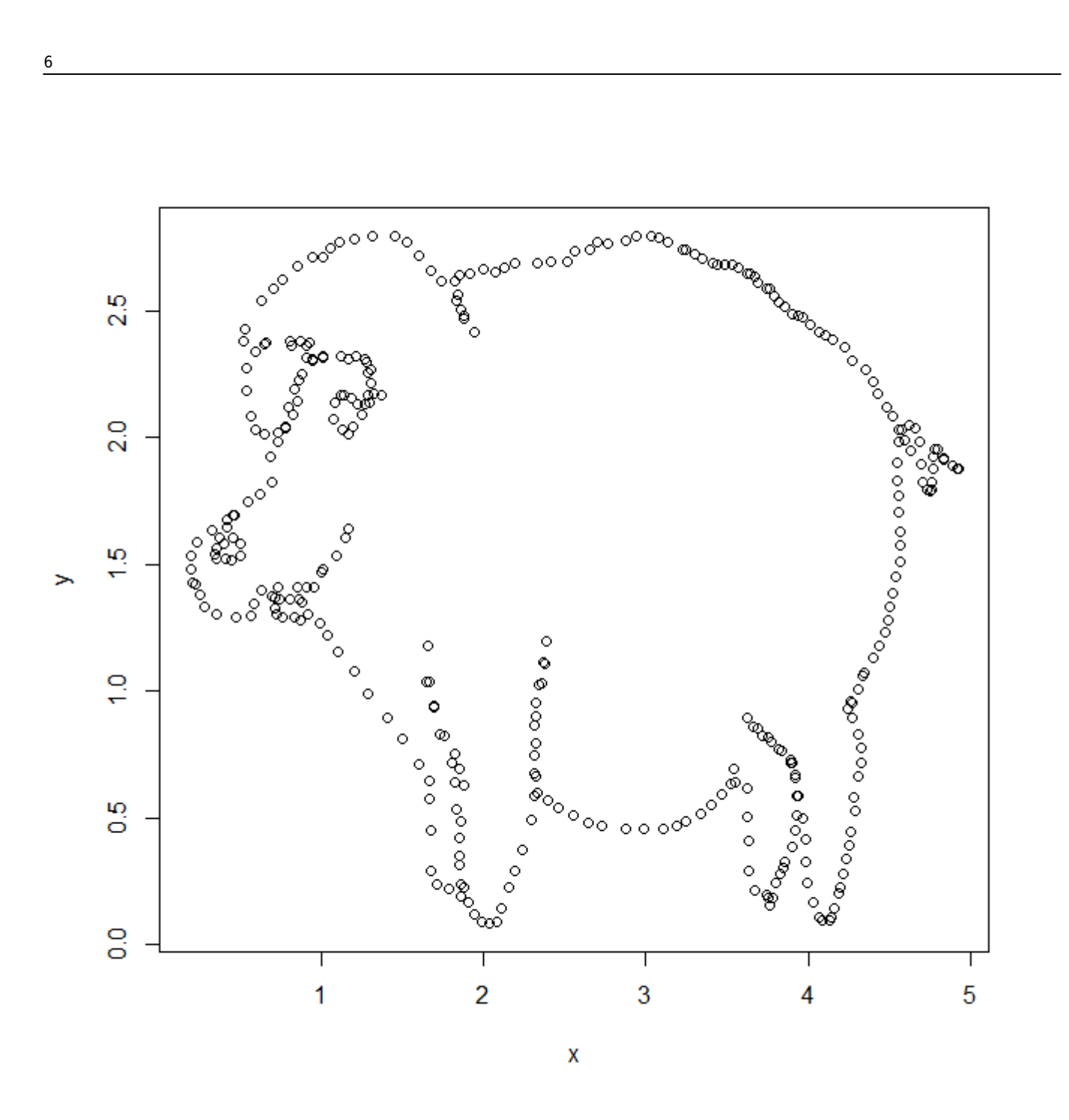

The pig! (note that the color I used to fill the polygon here is called [Pig Pink](https://icolorpalette.com/color/fcd7de/) :)

[plot](http://stat.ethz.ch/R-manual/R-devel/library/graphics/html/plot.html) (data for import, type =  $'o'$ , pch = 16,  $col = 'red'$  $col = 'red'$ , frame.plot = **[F](http://stat.ethz.ch/R-manual/R-devel/library/base/html/F.html)**, axes =  $F$ ) [polygon](http://stat.ethz.ch/R-manual/R-devel/library/graphics/html/polygon.html) (data\_for\_import, pch = 16, **[col](http://stat.ethz.ch/R-manual/R-devel/library/base/html/col.html)** = '#FCD7DE99', border = NA)

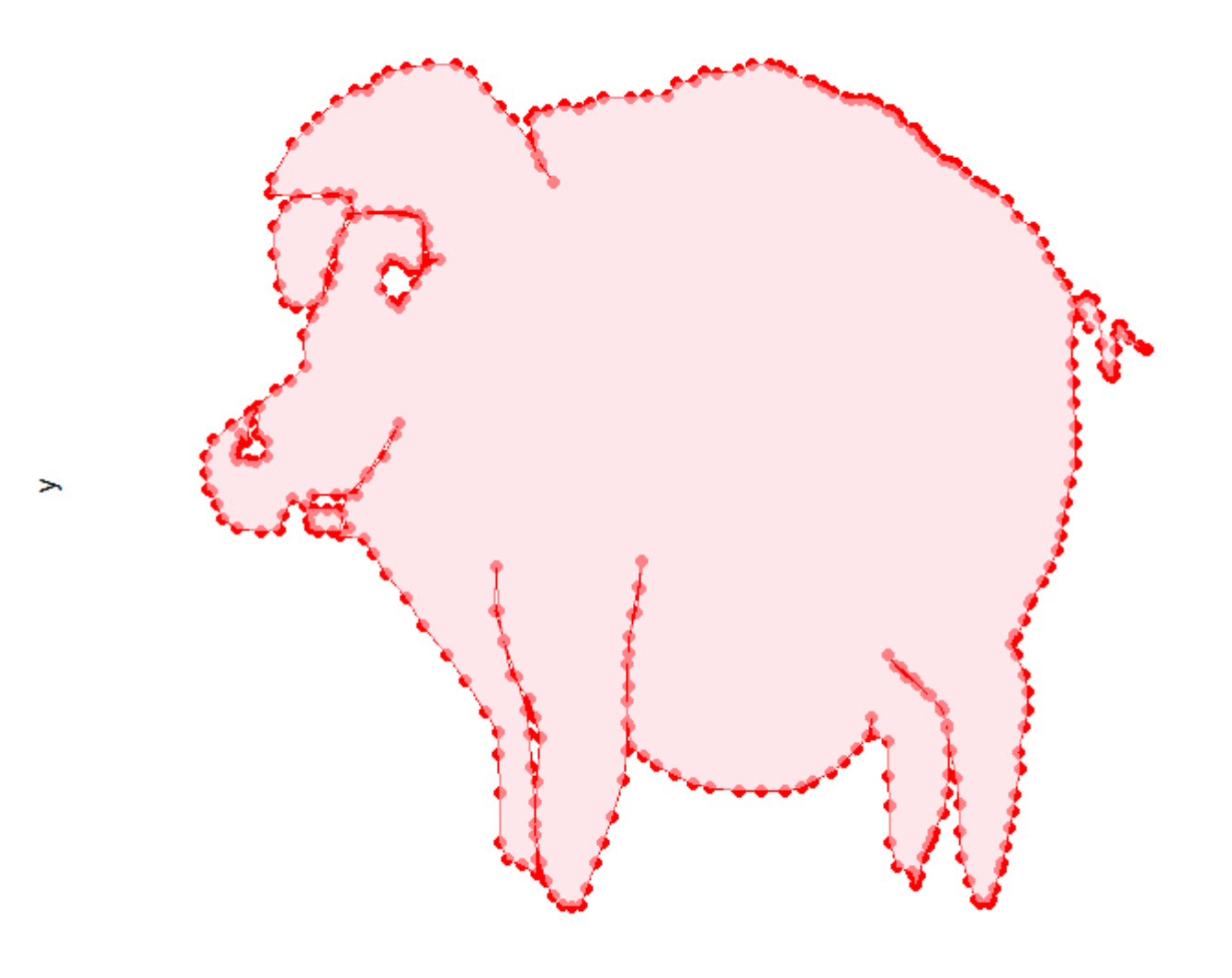

 $\mathbf{x}$ 

7